# **Manual**

# **Radioladdning MegTax Tariff**

Innehållsförteckning

- 1. Sammanfattning
- 2. Funktionsbeskrivning
- 3. Hård och mjukvarukrav
- 4. Användning
	- 4.1. Arbetsgång
	- 4.2. Förberedelser/Inställningar
	- 4.3. Skapa tariffil
	- 4.4. Skicka ut tariffil
	- 4.5. Kontrollera utskick

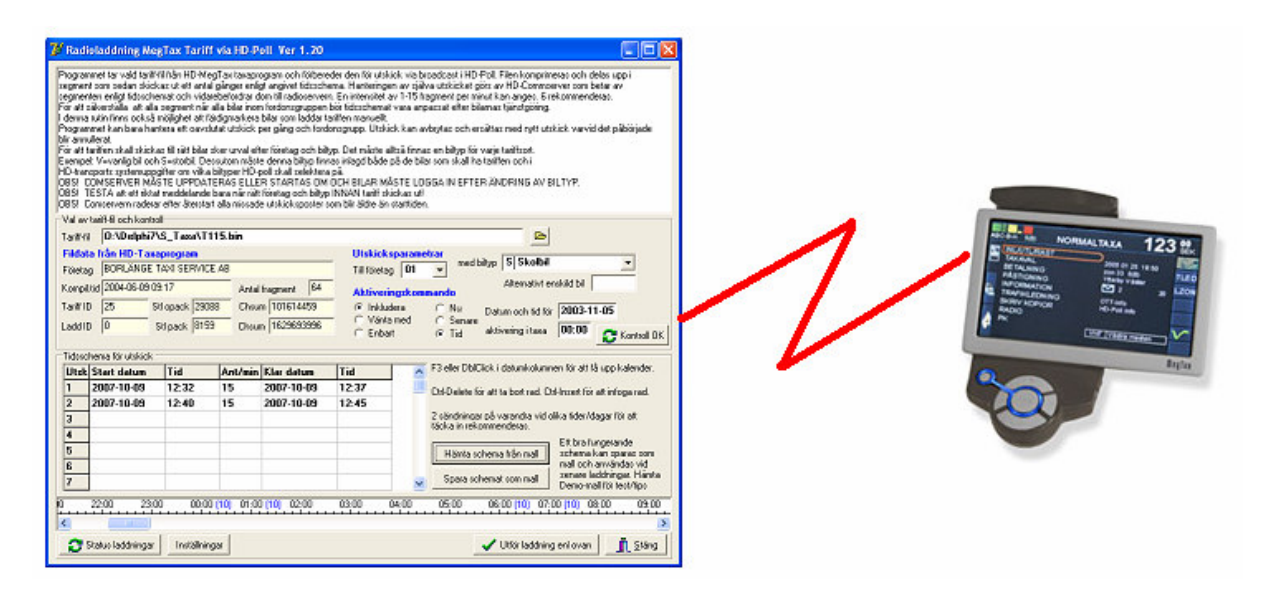

Holmedal Data AB 2007-10-10

### **1. Sammanfattning**

För att slippa ladda tariffer manuellt bil för bil på bestämd tid och plats har denna rutin tagits fram som gör det möjligt att ladda många bilar samtidigt via radiosystemet. Önskemål som man då vill tillgodose är följande:

• Bestämma vilken tariff som skall skickas ut

- Bestämma vilka bilar (enskild eller grupp) som skall få den valda tariffen
- Kunna lägga upp ett tidsschema för utskick så att alla bilar i gruppen nås fast de är i tjänst vid olika tidpunkter
- Kunna påverka tariffutskick så att radiokapaciteten räcker även för den normal radiotrafiken
- Kunna kontrollera hur laddningen förlöper
- Kunna bestämma när en tariff skall aktiveras i bilen

För att tillgodose dessa önskemål har vi utformat ett användargränssnitt som ger dessa möjligheter men ändå är relativt lätt att använda.

# **2. Funktionsbeskrivning**

En tariffil skapas i Taxaprogrammet på vanligt sätt och har filändelse ".bin". Tariffladdningsprogrammet startas och användaren anger där tariffilens namn, vilka bilar som skall ha filen, när den skall skickas ut och från och med när den skall aktiveras. När uppgifterna är ifyllda startar användaren själva laddningsproceduren med en kommandoknapp "Utför laddning enl ovan".

Laddningsprogrammet packar då ihop filen (dll\_lzss.dll) och delar då upp den i 128-teckens stora fragment och sparar dessa i HD-transports databas. I databasen används för detta ändamål tre stycken tabeller: RaLaddHuvud, RaLaddFrag och RaLaddBil.

När tariffens poster sparats i databasen kommer HD-Comserver att bevaka att fragmenten skickas ut på de tider som användaren bestämt. Eftersom det i normalfallet avser en grupp av fordon används radiosystemets BroadCast-funktion för att genomföra radioutskicket. När en bil mottagit en hel tariff, alltså alla fragment som den består av, skickar bilen ett meddelande till Comservern som då markerar i databastabellen RaLaddBil att bilen har mottagit tariffen.

Användaren kan också när som helst under laddningen i Laddningsprogrammet gå in i bilden för "Status laddningar" och där välja den tariff och det enskilda fordon som han vill kontrollera. Då skickas en förfrågan till bilen som svarar med att skicka tillbaka uppgifter om hur många fragment som mottagits.

En bil som av någon anledning laddas manuellt på centralen, kan här också klarmarkeras manuellt.

# **3. Hård och mjukvarukrav**

Följande mjukvara krävs på centralen:

- HD-MegTax Taxaprogram Ver som klarar MT ver 1100.
- HD-Transport Ver 7.1 eller senare
- HD-Comserver Ver 7.1 eller senare
- Radioserver HD-Poll
- Laddprogram HD-Radioladdning MegTax

Taxameter:

• Ver 1100 eller senare med HD-Poll

# **4. Användning**

#### **4.1. Arbetsgång**

För att ladda fordon med en tariff skall följande moment utföras i ordning:

- 1. Skapa tariffilen i HD-MegTax Tariffprogram
- 2. Starta Laddprogrammet och logga in med samma anv och lösen som i HD-Transport
- 3. Ange/sök upp aktuell tariffil att ladda
- 4. Ange berört företagsnr, 01, 02 etc
- 5. Ange önskad biltyp för att nå rätt fordonsgrupp eller ange enskilt bilnummer.
- 6. Välj aktiveringskommando (typ och tid)
- 7. Tryck på "Kontroll"-knapp och godkänn fordonslistan
- 8. Ange tidsschema då utskick skall göras. (Flera utskick kan behövas planläggas)
- 9. Tryck "Utför laddning"-knapp
- 10. Kontrollera radioladdning när det känns rimligt tidsmässigt genom att trycka "Status laddningar"-knappen och välja tariff och/eller enskilt fordon.

#### **4.2. Förberedelser/Inställningar**

Ett fåtal inställningar skall göras i Laddprogrammet enligt nedan.

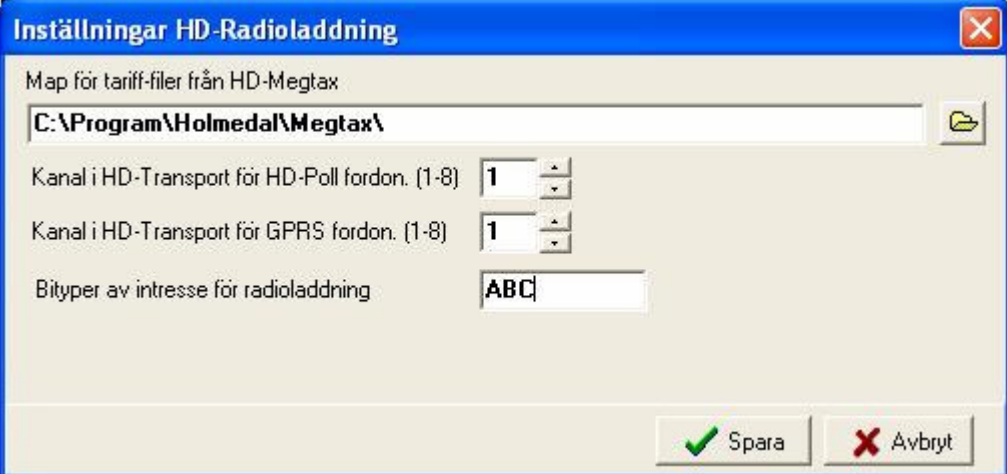

- Map för tariffiler är samma map som där Taxaprogrammet finns och där också tariffilerna hamnar när man skapar dom i Taxaprogrammet. Inställningen gör det enklare att hitta filerna när dom skall skickas ut.
- Kanal för HD-Pollfordon är det kanalnummer som Comservern använder vid kommunikationen. Se vad som är inställt i Comservern för HD-Poll.
- Kanal för GPRS-fordon. Denna inställning är inte aktuell på grund av att MegTax i dagsläget inte hanterar luftladnning i GPRS-miljön.
- Biltyper som används för att dela flottan i fordonsgrupper av intresse för olika tariffer. T.ex. A=Vanliga taxibilar, B=Storbilar etc. OBS att dessa biltyper också måste vara upplagda i HD-transports Systemuppgifter under fliken Radio för att radiosystemet skall kunna selektera ut rätt fordon som mottagare till tariffilerna.

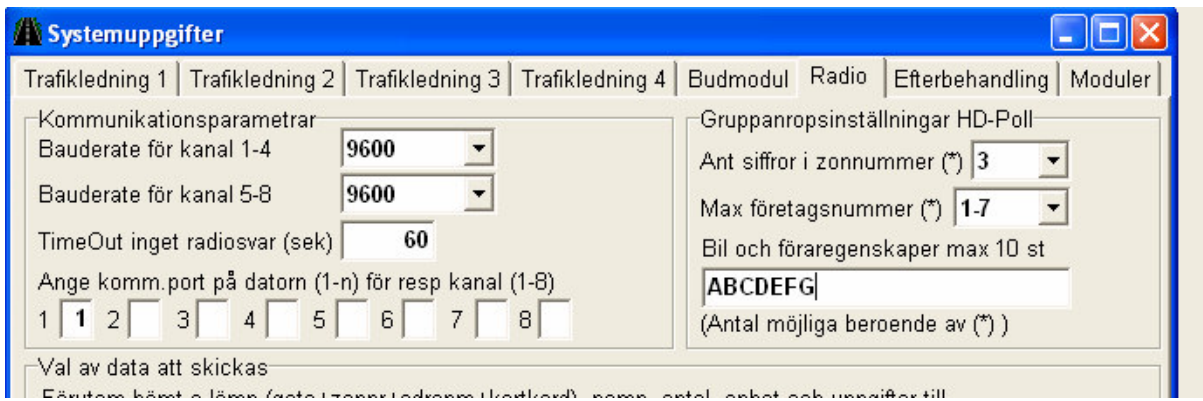

#### **4.3. Skapa tariffil**

I Taxaprogrammet görs tariffen på vanligt sätt. När den skapats har den fått ett namn uppbyggt av bokstaven T samt företagsnumret och tariffnumret. T.ex T123.bin. Notera detta namn så att rätt fil kan väljas i Radioladdprogrammet.

#### **4.4. Skicka ut tariffil**

Starta programmet "Radioladdning MegTax Tariff" och logga in med samma användare och lösen som i HD-Transport.

Börja med att **ange tariff-filen** som skall skickas ut. Du hittar den enklast genom att klicka på Open-knappen till höger om tariffilsnamnet. Om inställning gjorts enligt ovan hamnar du i rätt map direkt.

Kontrollera att uppgifterna om filen är rimliga.

**Fyll i Utskicksparametrar**. Förtagsnummer och Biltyp. Som alternativ till en grupp fordon kan även en enskild bil anges. Detta normala är dock att man skickar till en grupp.

**Fyll i Aktiveringskommando**. Aktivering innebär att tariffen börjar gälla i bilen. Du kan välja att skicka med en aktiveringstid med tariffen genom att klicka i **Inkludera**, eller att **Vänta** med att ange tid för att sedan **Enbart** skicka en aktiveringstid.

Vad gäller tid för aktivering kan man välja **Nu** vilket innebär att den börjar gälla så fort den landat i taxametern,

**Senare** innebär att den inte aktiveras förrän ett separat aktiveringskommando skickas senare efter att tariffilen har blivit överförd.

**Tid** innebär att tariffen aktiveras i taxametern när den förts över och här angiven tid passerats. Det vanligaste och rimligaste alternativet torde vara Inkludera och Tid (eller Nu).

OBS att aktiveringstid om den anges bör ligga så att tariffen har hunnit skickats ut.

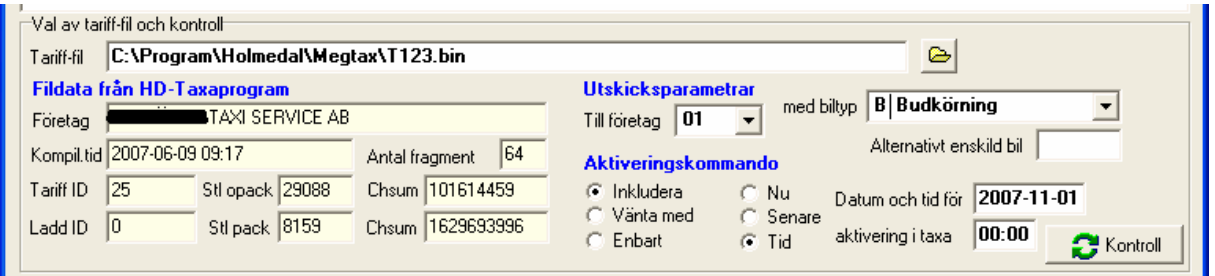

När uppgifterna är ifyllda trycker man på **"Kontroll"-knappen** för att komma vidare. Då visas en lista över de fordon som kommer att beröras. Kontrollera och godkänn denna för att kunna gå vidare. Om fordon redan är under laddning kommer du inte att kunna godkänna och komma vidare. Det går alltså inte att skicka flera tariffer till samma bilar på en gång. Däremot går det att avbryta ett utskick för att starta ett nytt. Du kan också bli varnad om aktiveringstiden är inom en timma. Detta är ju ok om man vill aktivera direkt efter utskicket.

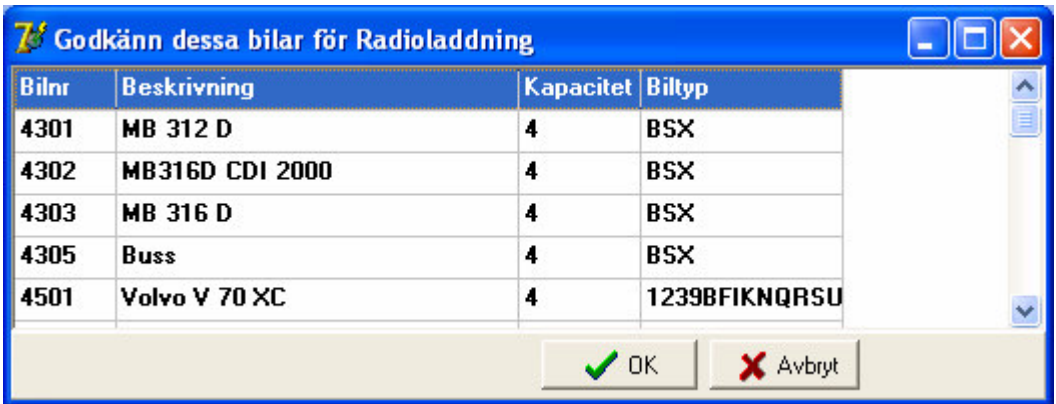

#### **Ange tidsschema för utskick.**

För att radiosystemet inte skall bli överbelastat, och för att alla bilar skall nås, oavsett tjänstgöringstider och att de stundtals är utom radiotäckning krävs att utskicken styrs till lämpliga tider och upprepas lämpligt antal gånger. Man måste alltså ha en uppfattning om när berörda fordon är ute och har radiokontakt.

Våra rekommendationer är att man skickar två laddningar med någon timmas mellanrum för att täcka in bilar i drift vid den tiden och ha en säkerhet för att vissa bilar kanske missat några fragment pga dålig täckning. Sedan skickar vi två laddningar vid en annan tidpunkt då andra bilar är i drift. Hur många gånger man bör göra omskick och vid vilka tider man bör skicka för att täcka in berörd del av flottan kan bara erfarenhet och kunskap om flottan ge svar på. Har man ett fungerande schema kan man spara detta under valfritt namn för att använda det en annan gång. Detta görs med de två knapparna Hämta och Spara schema som mall. För att man skall se hur redan utlagda utskick belastar radiosystemet plottas utskicken på tidsskalan. Man kan då välja tider som inte kolliderar.

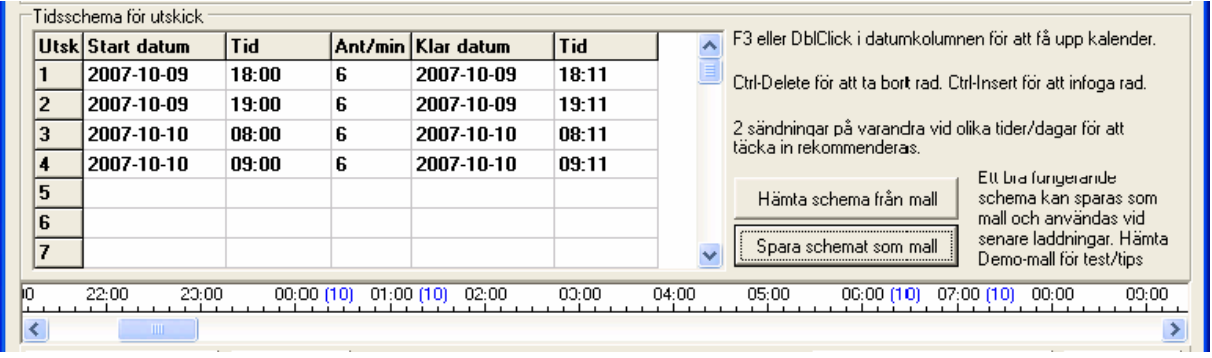

Programmet kontrollerar att tiderna inte kolliderar så att inte ett omskick börjar innan det föregående är klart. Man måste alltså ändra underifrån i listan om man gör någon ändring i tider eller antal fragment per minut som förlänger utskickstiden. I kolumnen "Ant/Min" anges så många fragment som skall skickas ut i luften under en minut. Genom att ange för hög siffra här riskerar man att radiosystemet inte hinner med. Vår rekomendation är att testa med 6, alltså ett fragment var 10-de sekund. Kolumnerna "Klar datum" och "Tid" fylls i automatiskt beroende på "Ant/Min" och hur många fragment tariffen består av.

När tidsschemat är klart startas radioladdningen genom att trycka knappen "Utför laddning enligt ovan". Då sparas tariffen i huvud och fragmentposter i databasen så att Comservern kan skicka ut den enligt uppgjort schema.

#### **4.5. Kontrollera utskick**

För att se hur en laddning går finns en kommandoknapp "Status Laddningar" i laddningsprogrammet. När en laddning tidsmässigt bör vara klar kan man här se vilka bilar som är helt klara och tagit emot tariffen. Man kan också under pågående laddning fråga på enskilda bilar hur mycket dom fått. Svar ges då i antal mottagna fragment av totala antalet.

Börja med att välja den tariff som du vill kontrollera genom att markera den i övre listan. Då visas berörda bilar i den undre och du kan i kolumnen "Klar" se vilka som mottagit hela tariffen.

Genom att markera en bilrad i undre listan kan man på den bilen begära aktuellt status genom tryck på kommandoknappen "Begär status markerad bil". Efter en stund, om radiokontakt med bilen finns, kan svar från bilen ha kommit tillbaka och blivit uppdaterat i databasen. Tryck på kommandoknappen "Uppdatera status" så visas aktuellt status och då bör kolumnen "Mottagna" ha fyllts i med hur många fragment som gått fram.

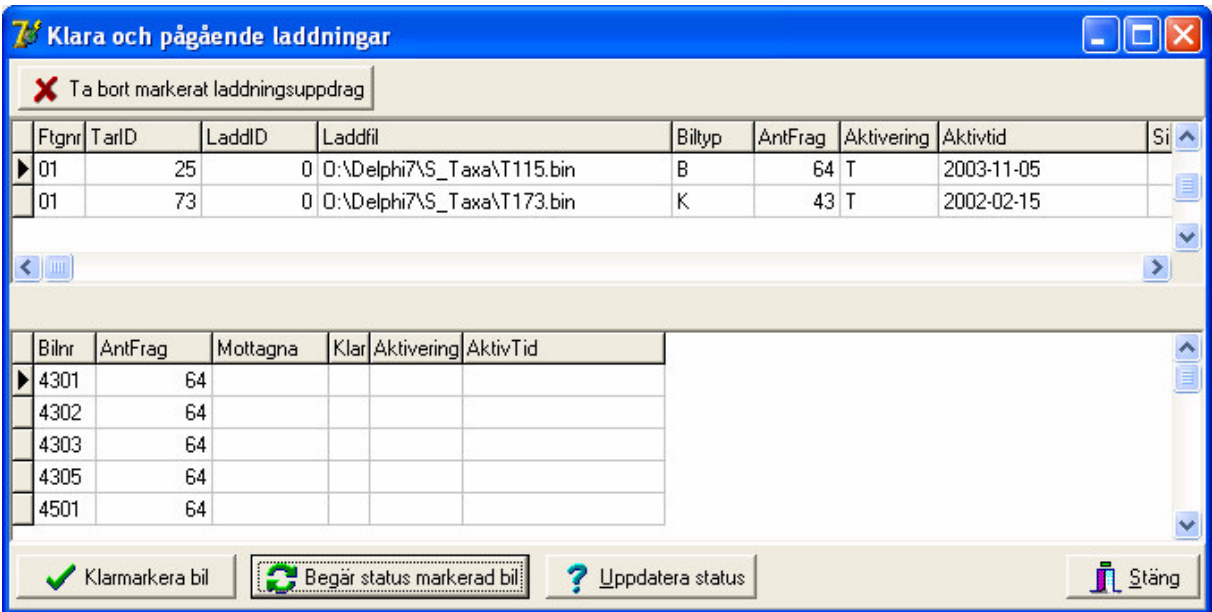

Om man väljer att ta in och ladda en enskild bil manuellt kan man här klarmarkera den så att inte resten av laddningsuppdraget spolieras.

När tidsschemat har löpt ut skall man alltså här kontrollera hur laddningen gått. Man får då ta hänsyn till om de eventuella fordon som ej fått hela tariffen, skall laddas manuellt eller om man skall lägga ut ett nytt uppdrag med mera passande tidsschema för att nå bilarna.

När en laddning är klar skall uppdraget tas bort ur den övre listan. Gör dett genom att markera laddningsuppdraget i fråga och tryck på kommandoknappen "Ta bort markerat laddningsuppdrag". Detta måste göras innan något nytt tariffladdningsuppdrag kan läggas ut på berörda bilar.